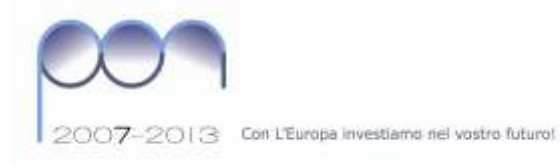

*Ist it u t o S t a t a l e d'I st r u zi on e S ec o n da r ia S u p er ior e*

*«Epif a n io F er d in a n d o » BRIS01100C*

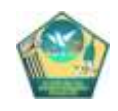

Prot. n. 6087/c38

*Mesagne, 25 novembre 2009*

*AI DOCENTI Sez. Scientifica e Sez. Commerciale S E D E*

## **PROGRAMMA OPERATIVO NAZIONALE FONDO SOCIALE EUROPEO "Competenze per lo sviluppo" Annualità 2009 – 2010**

## **AVVISO PUBBLICO PER** *RECLUTAMENTO di "DOCENTI TUTOR" PER LE AZIONI DEL PIANO INTEGRATO P.O.N.- FSE 2009/2010*

Si comunica che, con nota ministeriale n. 5367 del 21/10/2009, il ns. Istituto ha avuto comunicazione dall'Autorità di Gestione di essere stato formalmente autorizzato all'attuazione del Piano Integrato PON FSE 2009/2010 relativo alla Circ. Prot. AOODGAI n. 2096 del 03/04/2009.

Per la realizzazione delle azioni autorizzate, è necessario procedere ad una selezione fra il personale docente dell'istituto per ricoprire incarichi di **DOCENTI TUTOR** per ciascuna azione del Piano Integrato suddetto, da attuare complessivamente entro dicembre 2010.

Con riferimento alla normativa vigente ed alla nota informativa prot. n. AOODRPU n. 9586 del 05/11/2009, si comunica che i DOCENTI TUTOR vengono nominati con incarico dirigenziale, in relazione alle competenze finalizzate al progetto, sulla base dei criteri stabiliti dal CdI, in riferimento agli artt. n. 33 e n. 44 del D.I. **n. 44/01, dal CdD (curriculum, esperienze) e secondo i criteri indicati dalla contrattazione di istituto.**

Per tutti gli aspiranti è indispensabile inoltre possedere specifiche competenze informatiche, in quanto l'attività di TUTOR si svolge anche online, secondo le modalità stabilite dal MIUR e indicate dettagliatamente nella piattaforma. Tutti i documenti a riguardo sono disponibili al sito Web:

http://www.pubblica.istruzione.it/fondistrutturali/default2007.shtml

Alla luce di quanto sopra si rammenta alle SS.LL. che le domande di candidatura per DOCENTE TUTOR dovranno essere presentate presso la Segreteria di Via Eschilo **entro e non oltre le ore 13,00 di lunedi 7 dicembre 2009**.

Nella domanda, gli aspiranti all'incarico di TUTOR, oltre al curriculum in formato europeo e ad altra eventuale documentazione specifica richiesta, dovranno indicare l'Obiettivo, l'Azione, il numero delle ore, i destinatari e il titolo del progetto per cui si candidano.

In allegato, oltre al modulo di domanda da utilizzare per le candidature, è possibile consultare il Piano Integrato PON FSE (attività finanziate dal Fondo Sociale Europeo) autorizzato per l'a.s. 2009/10.

Per quanto riguarda le funzioni e i percorsi on line del TUTOR, si richiama l'attenzione degli interessati sulla necessità di consultare i documenti presenti ai seguenti indirizzi web:

[http://www.pubblica.istruzione.it/fondistrutturali/documenti/disposizioni.shtml;](http://www.pubblica.istruzione.it/fondistrutturali/documenti/disposizioni.shtml)

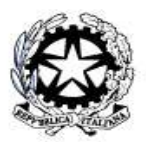

Ministero dell'Istruzione, dell'Università e della Ricerca inimissio del sistuacione, del orientario<br>Dipartimento per la Porgrammazione<br>D.G. per gli Affari Internazionali - Ufficio IV<br>Programmazione e gestione dei fondi stuffuturali europei<br>e nazionali per la sviluppo e la coesion

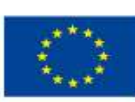

unione curopea<br>ROM - "Compatanza par lo Sviluppo" (FSE)<br>ROM - Arrbiente per Tapprendimento (FESR)<br>D.G. Occupazione, Affari Sociali e pari Opportunità<br>D.G. Politiche Regionali

Sito Web: www.iissferdinando

1. snotsvrt@jS000C@princ.it

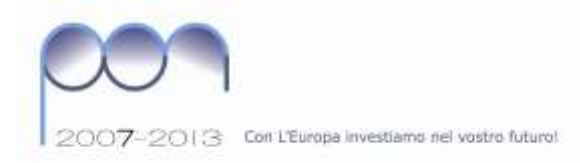

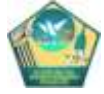

## [http://pon.agenziascuola.it/portale/index.php;](http://pon.agenziascuola.it/portale/index.php)

Qui di seguito si evidenziano i compiti e i percorsi principali del DOCENTI TUTOR riportati in piattaforma.

- 1. Una volta ricevute login e password, si accede al Sistema: "LOGIN > Definisci la Struttura".
- 2. Compila la struttura del corso: inserisce i dati riguardanti la "scheda del corso" e le "competenze specifiche", definisce le fasi e valida la struttura.
- 3. Una volta inseriti i dati richiesti, procede alla validazione della struttura del corso: "LOGIN > Definisci la Struttura > Validazione Struttura".
- 4. Validata la struttura, accede alla gestione del corso. Procede all'inserimento delle anagrafiche dei corsisti: "Validazione Struttura > Accedi alla gestione > Gestione della classe > Anagrafiche corsisti".
- 5. Il [Tutor](http://pon.agenziascuola.it/portale/aiuto/tutorial/8_Tutor_Corsisti_2.html) ha la possibilità di recuperare le anagrafiche dei corsisti dall'Anagrafica della Scuola o può inserire una nuova anagrafica. Il video tutorial mostra la funzione *dichiarazione di avvio*.
- 6. Il [Tutor](http://pon.agenziascuola.it/portale/aiuto/tutorial/9_Operatori.html) inserisce gli operatori del corso, "Gestione e Documentazione attività > Anagrafiche Operatori", attraverso la funzione "inserisci una nuova anagrafica" o "ricerca nell'anagrafica della scuola".
- 7. Dopo aver inserito i corsisti e gli operatori, accede e compila la programmazione delle attività: "Gestione e Documentazione attività > Programmazione Attività". Il tutorial mostra l'inserimento della fase di accoglienza.
- 8. Inserisce la programmazione della attività, fase di didattica.
- 9. Inserisce la programmazione della attività, fase di verifica.
- 10. Procede alla registrazione delle assenze: "Gestione della classe > Registrazione assenze".
- 11. Registra i corsisti che si sono ritirati dal progetto: "Gestione della classe > Ritiri corsisti ".

Il Dirigente Scolastico *Antonio Ennio Micelli*

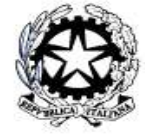

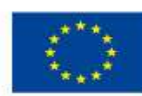